## **MA Web Design & Content Planning** *Design for web content*

# Class 4: The presentation layer – CSS

#### **CSS**

Style rules Applying styles: <link> CSS reset Selectors: Elements The box model Colours and hexadecimals Fonts and font stacks Using CSS Validation

## **References**

Learning Web Design by Jennifer Robbins (5<sup>th</sup> Edition) Head First HTML and CSS by Elizabeth Robson & Eric Freeman HTML & CSS by Jon Duckett Beginning CSS3 by David Powers <https://developer.mozilla.org/en-US/docs/Web/CSS> <https://jigsaw.w3.org/css-validator/> [https://developer.mozilla.org/en-US/docs/Web/CSS/CSS\\_Selectors](https://developer.mozilla.org/en-US/docs/Web/CSS/CSS_Selectors) <https://learn.shayhowe.com/html-css/> <https://htmldog.com/references/css/selectors/> <https://www.cssfontstack.com/>

## **Class 4 Homework**

Read: Chapters 11-14 of Learning Web Design **or** Chapters 7-10 of Head First HTML and CSS **or** Chapters 10-14 of HTML & CSS

Watch: **Why is CSS so Weird?** (Mozilla Developer at YouTube) 15mins <https://www.youtube.com/watch?v=aHUtMbJw8iA>

Watch the CSS section of **HTML and CSS: Creating a Basic Website** at Pluralsight: [https://app.pluralsight.com/interactive-courses/detail/695a74cc-91f3-41f5-80c6-](https://app.pluralsight.com/interactive-courses/detail/695a74cc-91f3-41f5-80c6-9f445a1db479) [9f445a1db479](https://app.pluralsight.com/interactive-courses/detail/695a74cc-91f3-41f5-80c6-9f445a1db479)

Have a browse around the Pluralsight video courses. There is a lot of material that you'll find useful on this programme.

Create a style sheet for your three designed objects website, illustrating the range of CSS properties available to you in font, colour, link style, padding, border and margin etc. Link to the stylesheet from the <head> of your html files, using the correct syntax, for example (line 5):

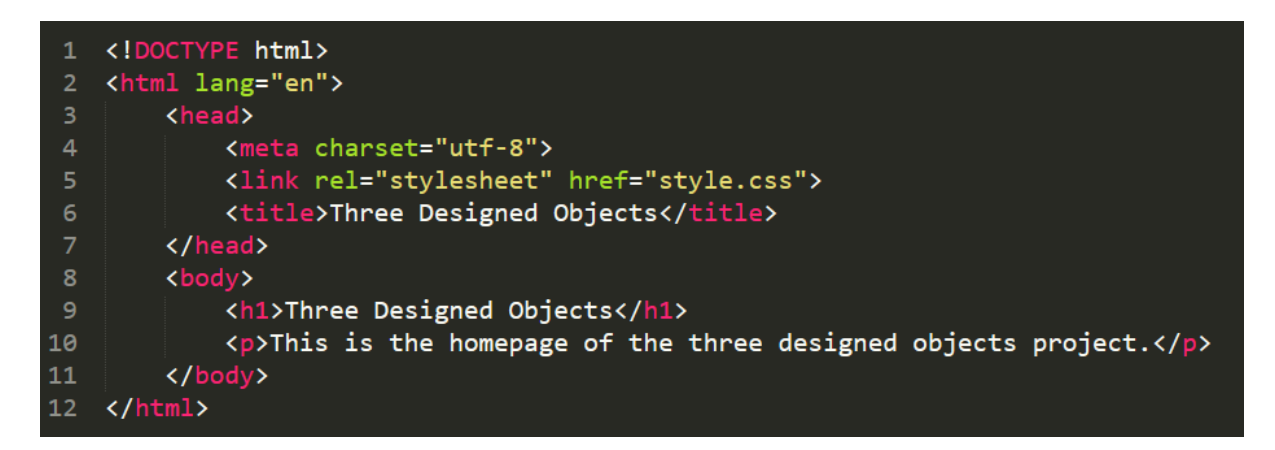

**Note:** Remember, it's good practice to begin by resetting the CSS to remove browser default styles. The reset can be added as a prefix to your own styles in the default CSS file (recommended) or you can keep it in a separate, linked file (as below).

<link rel="stylesheet" href="reset.css"> <link rel="stylesheet" href="style.css">

Take special care to ensure that you use the correct syntax for your style rules, for example:

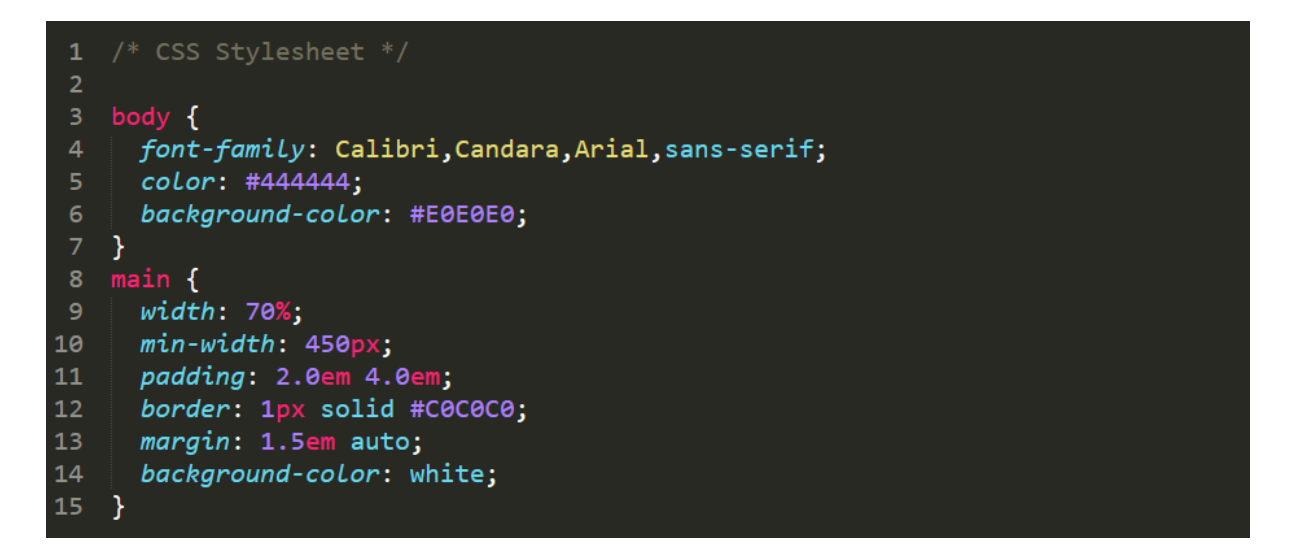

Use only "web safe" system fonts, do **not** use a web font service such as Google Fonts.

Use the [W3C Markup Validation Service](https://jigsaw.w3.org/css-validator/) to check your CSS code (and your HTML if you have changed this). Upload your work to your home area and link to it from your coursework homepage so that we can review your styling during the Class 5 session.

It might be a good idea to also start styling your coursework homepage, if you haven't already done so.

Add a "What I learned this week..." post to your blog. Add any useful CSS references as links on your blog.